# avidsen

V3

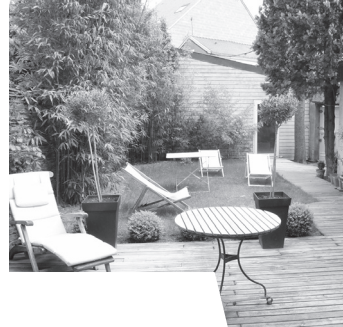

# **KIT DE VIDEOSURVEILLANCE WIFI WIFI VIDEO SURVEILLANCE KIT WIFI-CAMERABEWAKINGSKIT VIDEOÜBERWACHUNGS-SET MIT WLAN KIT DE VIDEOVIGILANCIA WIFI KIT DE VIDEOVIGILÂNCIA WI-FI KIT VIDEOSORVEGLIANZA WIFI ΣΕΤ ΒΙΝΤΕΟΠΑΡΑΚΟΛΟΎΘΗΣΗΣ WIFI CamWatch** Ref. 123412

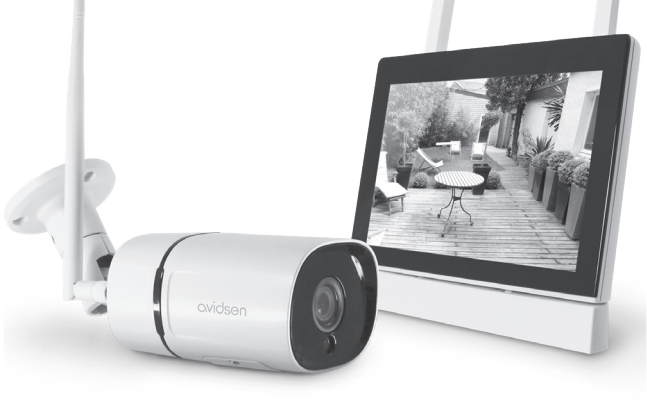

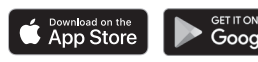

La notice complète de votre produit est disponible sur le site www.avidsen.<br>com, ainsi que les dernières versions de logiciels accompagnant votre produit. Téléchargez cette notice pour plus de détails sur la mise en service et l'utilisation de votre produit. FR

EN Complete instructions for your camera are available on our website at www. avidsen.com, along with the latest versions of the software that go with your product. Download these instructions for more details on setting up and using your product.

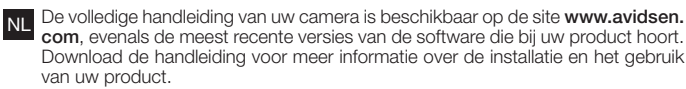

DE Die vollständige Anleitung für Ihre Kamera sowie die aktuellen Softwareversionen finden Sie auf der Website www.avidsen.com. Laden Sie sich diese Anleitung für nähere Einzelheiten zur Inbetriebnahme und Benutzung Ihrer Produkt herunter.

- ES El manual completo de la cámara se encuentra disponible en el sitio www. avidsen.com, así como las últimas versiones de los programas que acompañan al producto. Descargue este manual para más detalles sobre la puesta en marcha y el uso producto.
	- O manual completo da sua câmara está disponível no site www.avidsen.com, bem como as últimas versões de software que acompanham os produtos. Transfira este manual para mais detalhes sobre a colocação em serviço e a utilização produto.
- Il manuale d'uso completo della telecamera è disponibile sul sito www.avidsen. com. Scaricare questo manuale per maggiori informazioni sulla messa in servizio e

l'utilizzo

EL Το πλήρες εγχειρίδιο της κάμερας είναι διαθέσιμο στην ιστοσελίδα **www.avidsen.com**. Κατεβάστε το εγχειρίδιο αυτό για περισσότερες λεπτομέρειες σχετικά με την ενεργοποίηση και τη χρήση του προϊόντος.

#### 1. PRÉCAUTIONS D'UTILISATION / OPERATING PRECAUTIONS / GEBRUIKSVOORSCHRIFTEN / VORSICHTSMASSNAHMEN / PRECAUCIONES DE USO / PRECAUÇÕES DE UTILIZAÇÃO / PRECAUZIONI PER L'USO / **ΠΡΟΦΥΛΑΞΕΙΣ ΧΡΗΣΗΣ**

- Ne laissez pas les enfants manipuler le produit. Lors du perçage, veillez à ne pas endommager de câbles électriques ou de tuyauterie sous la surface. Coupez l'alimentation électrique avant toute intervention ou entretien. Le produit est prévu pour une utilisation uniquement intérieure. Ne pas exposer l'objectif aux rayures, salissures ou à la lumière<br>directe du soleil. L'installation et l'ut FR
- EN Do not allow children to operate the product. When drilling, take care not to damage pipes or electric cables under the surface. Disconnect from the mains before doing any maintenance or work on the system. This product is designed exclusively for indoor use. Do not expose the lens to scratches, dirt or direct sunlight. Product installation and use must comply with local laws.
- Laat kinderen niet met het product spelen. Let er bij het boren op dat u geen elektrische kabels of leidingen en buizen onder de oppervlakte beschadigt. Sluit de elektrische voeding af vóór elke interventie of elk onderhoud. Het product is uitsluitend bedoeld voor gebruik binnenshuis. Bewaar de lens niet op een plek waar deze bekrast of vervuild kan worden, of aan direct zonlicht kan worden blootgesteld. De installatie en het gebruik van het product moeten conform de lokale wetgeving zijn.
- DE Lassen Sie Kinder nicht am Gerät hantieren. Achten Sie darauf, dass Sie beim Bohren keine Stromkabel oder verdeckte Leitungen beschädigen. Trennen Sie das Gerät vor jedem<br>Eingefinder inder Peinigung vom Strompatz. Der P Eingriff oder jeder Reinigung vom Stromnetz. Das Produkt ist ausschließlich für eine Verwendung im Innenbereich ausgelegt. Das Objektiv darf weder verkratzt noch verschmutzt und keinem direkten Sonnenlicht ausgesetzt werden. Halten Sie sich bei der Installation und Verwendung des Produkts an die lokalen Gesetze.
- No deje que los niños manipulen el producto. Al perforar, tenga cuidado de no dañar los cables eléctricos o las tuberías debajo de la superficie. Corte la alimentación eléctrica antes de realizar cualquier intervención o mantenimiento. El producto está previsto para un uso interior exclusivamente. No exponer el objetivo a rayaduras, suciedad o a la luz directa del sol. La instalación y el uso del producto deben cumplir con la legislación local.
- Não permita que as criancas manipulem o produto Durante a perfuração, certifique-se de que não danifica os cabos elétricos nem os tubos de canalização sob a superfície. Corte a alimentação elétrica antes de qualquer intervenção ou limpeza. Este produto foi concebido para uma utilização exclusivamente interior. Não expôr a objetiva à arranhões, sujeira ou à luz direta do sol. A instalação e a utilização do produto deverá ser feita em conformidade com a legislação local.
- **IT Tenere lontano dalla portata dei bambini. Quando si praticano i fori per fissare la telecamera fare attenzione a non danneggiare eventuali cavi elettrici o tubi posti sotto la superficie** del muro. Prima di eseguire interventi di manutenzione o pulizia accertarsi di aver interrotto l'alimentazione elettrica. Il presente prodotto è stato progettato per essere utilizzato esclusivamente all'interno. Proteggere l'obiettivo contro i graffi e lo sporco e non esporlo alla luce diretta del sole. L'installazione e l'utilizzo del prodotto devono rispettare le normative locali vigenti.
- EL Μην επιτρέπετε στα παιδιά να χειρίζονται το προϊόν. Κατά τη διάρκεια της διάτρησης, προσέξτε να μην προξενήσετε βλάβη στα ηλεκτρικά καλώδια ή τους σωλήνες κάτω από την επιφάνεια. Διακόψτε την παροχή ρεύματος πριν από κάθε εργασία παρέμβασης ή συντήρησης. Το προϊόν προορίζεται για χρήση αποκλειστικά σε εσωτερικό χώρο. Αποφύγετε τις<br>εκδορές, τους ρύπους και την άμεση ηλιακή ακτινοβολία. Τ

2. DESCRIPTION/ DESCRIPTION/ BESCHRIJVING/ BESCHREIBUNG/ DESCRIPCIÓN/ DESCRIÇÃO/ DESCRIZIONE / **ΠΕΡΙΓΡΑΦΗ**

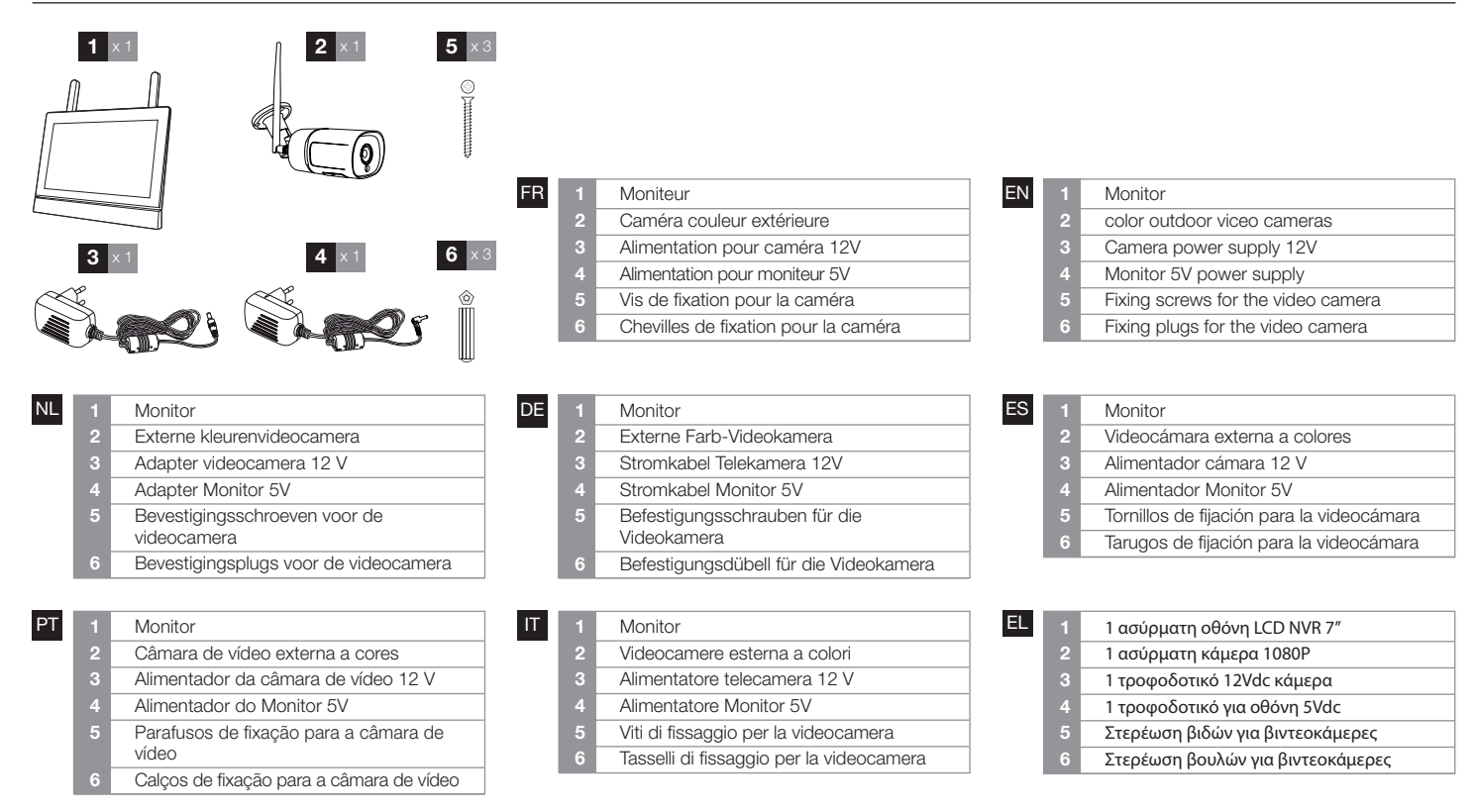

3. CONNEXIONS DE LA CAMERA / CAMERA CONNEXIONS/ CAMERA'S AANSLUITEN/ VERBINDUNG DER KAMERAS/ CONEXIONES DE LAS CÁMARAS/ LIGAÇÕES DAS CÁMARAS / CONNEZZIONE DELLA VIDEOCAMERA / ΣΥΝΔΕΣΕΙΣ ΚΑΜΕΡΑΣ

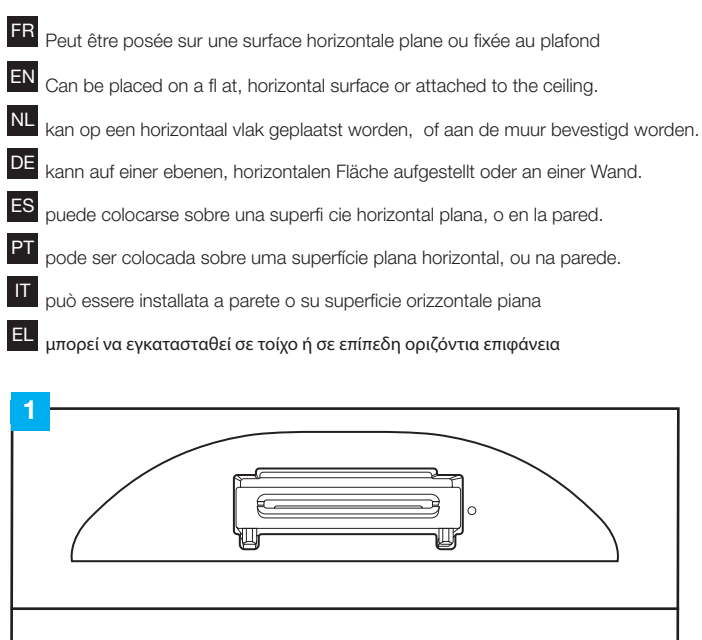

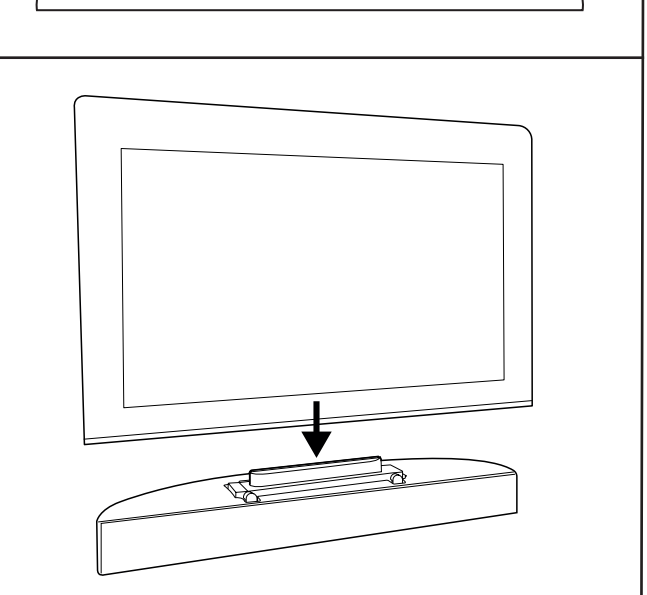

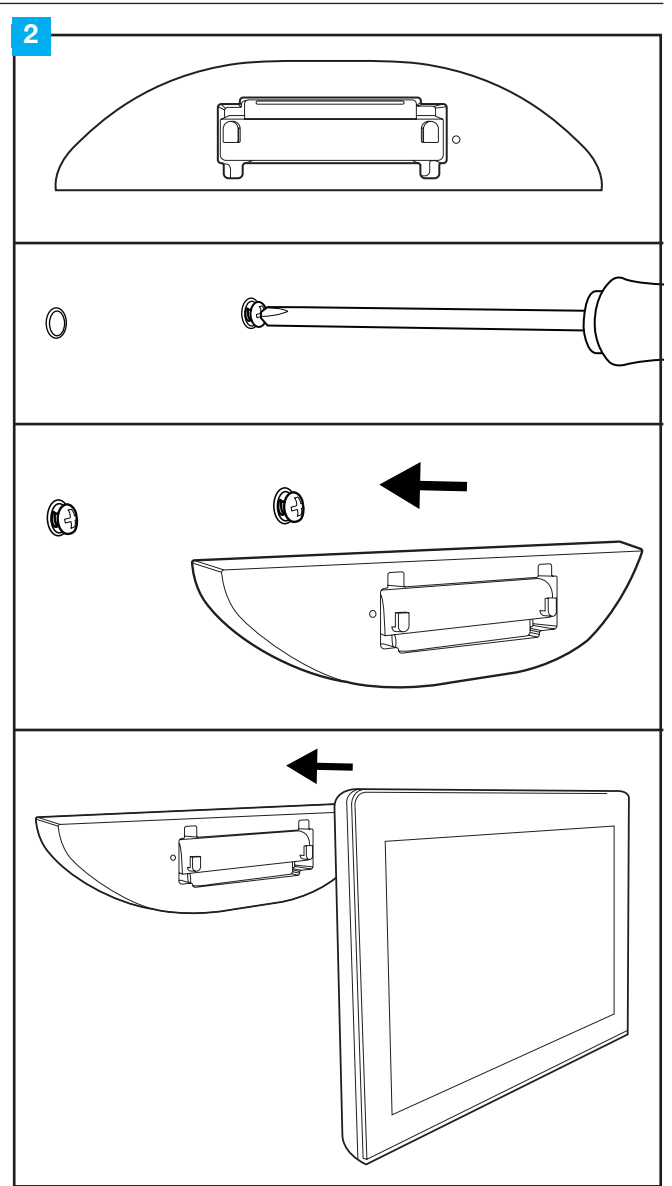

#### 4. INSTALLATION DE LA CAMÉRA / INSTALLING THE CAMERA / INSTALLATIE VAN DE CAMERA / MONTAGE DER KAMERA / INSTALACIÓN DE LA CÁMARA / INSTALAÇÃO DA CÂMARA / INSTALLAZIONE DELLA TELECAMERA / ΕΓΚΑΤΆΣΤΑΣΗ ΤΗΣ ΚΆΜΕΡΑΣ

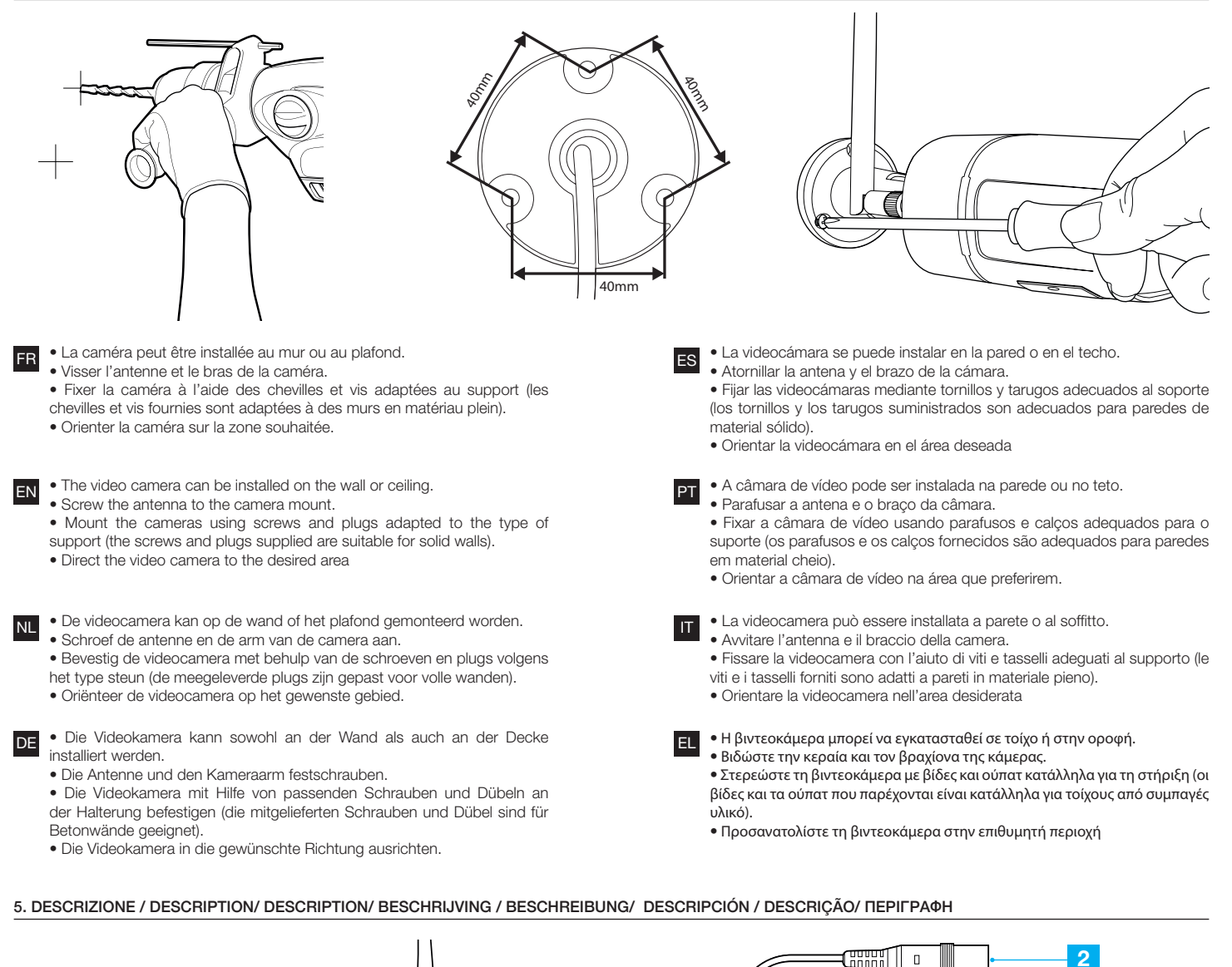

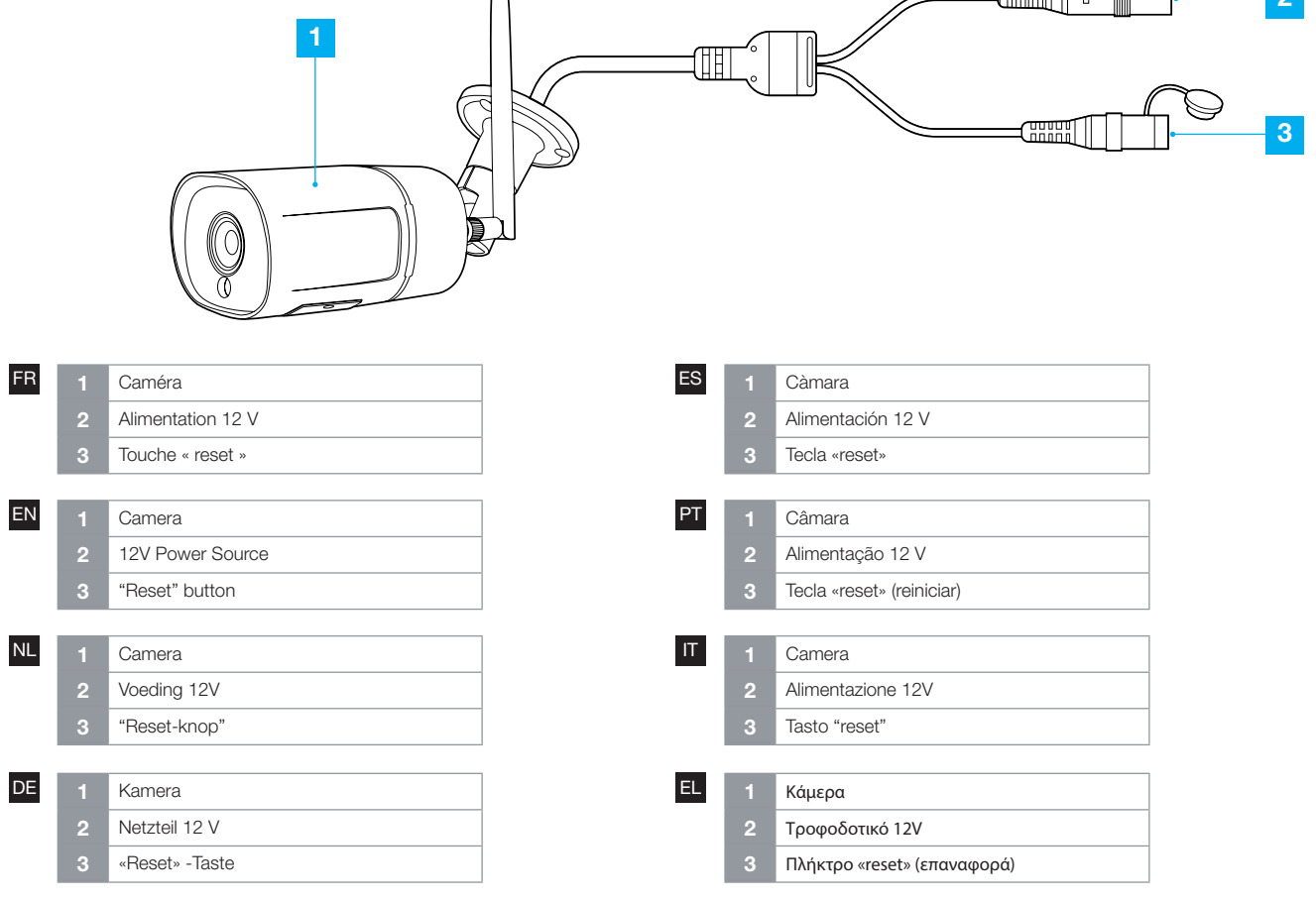

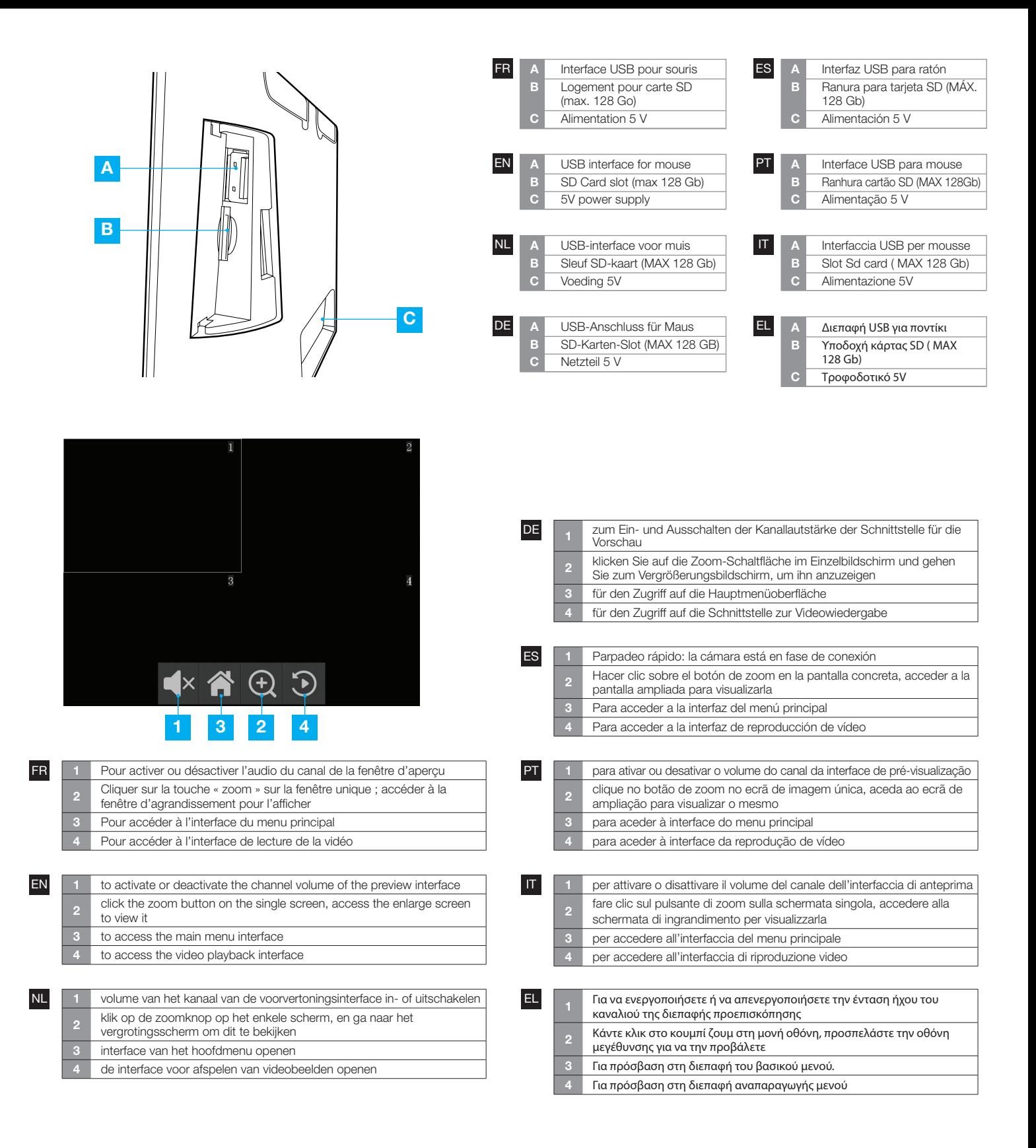

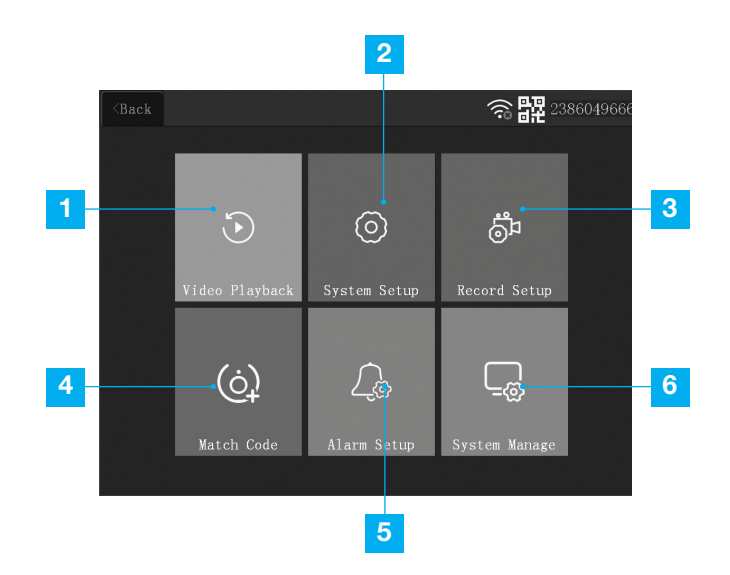

**FR** 1 Lecture vidéo : permet de lire la vidéo enregistrée **entrarrel de la produção de vídeo: reproduz** o vídeo gravado <sup>2</sup> Configuration du système : réglages relatifs au système (langue, heure, paramètres réseau, etc.) <sup>3</sup> Configuration de l'enregistrement : permet de paramétrer la programmation de l'enregistrement ; informations et formatage de la carte SD Pour ajouter / supprimer des caméras <sup>5</sup> Configuration des alertes : permet de régler l'alerte mobile, l'alerte sur l'application et d'autres fonctions <sup>6</sup> Gestion du système : informations système, réglages d'usine, mise à jour host, mise à jour IPC, etc. EN 1 Video playback: play the recorded video entitled by the condensity of the Condensity of the Condensity of the Condensity of the Condensity of the Condensity of the Condensity of the Condensity of the Condensity of the <sup>2</sup> System configuration: system settings (language, time, network settings, etc.) **3** Recording configuration: set up programming for recordings, data and formatting of the SD card 4 To add/remove the video camera

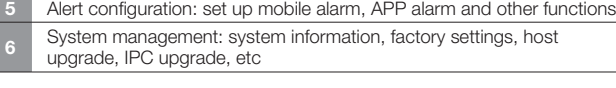

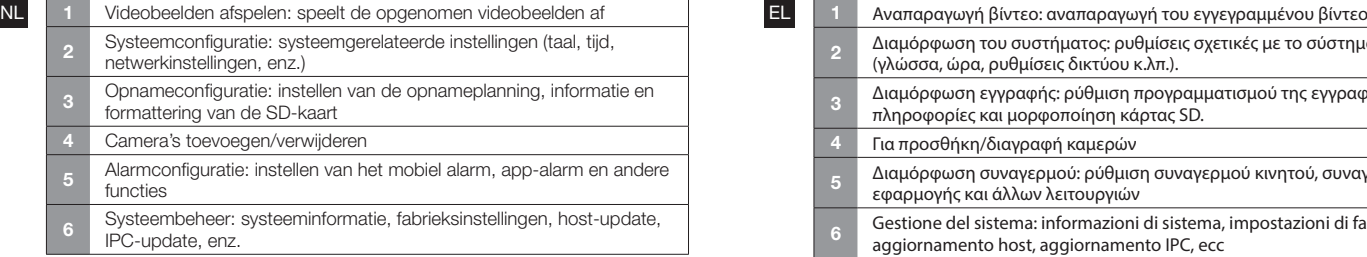

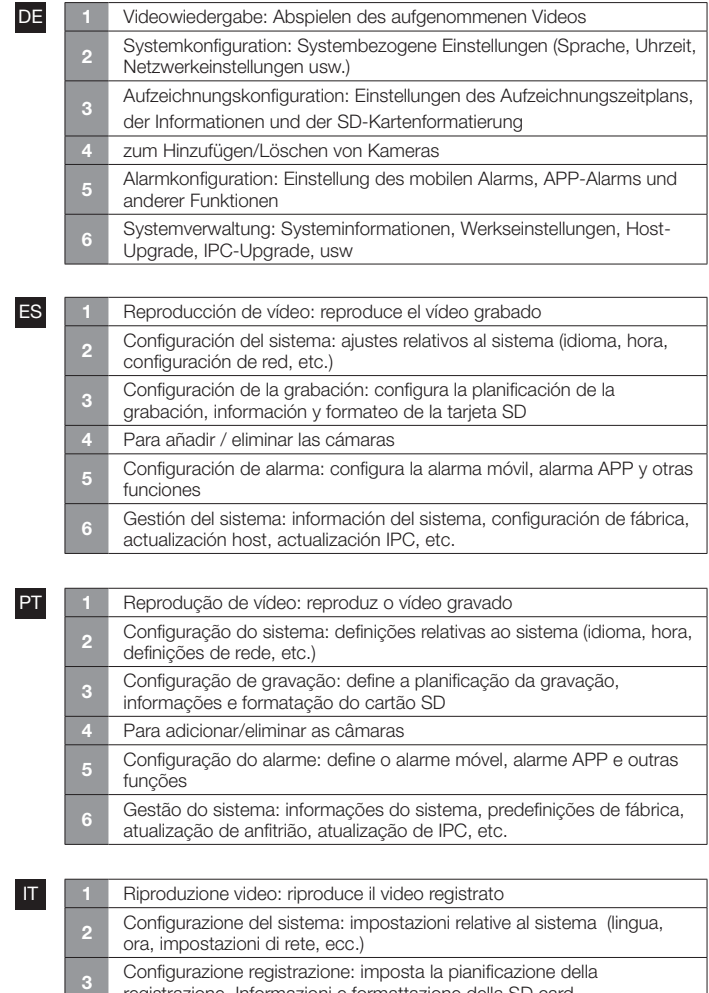

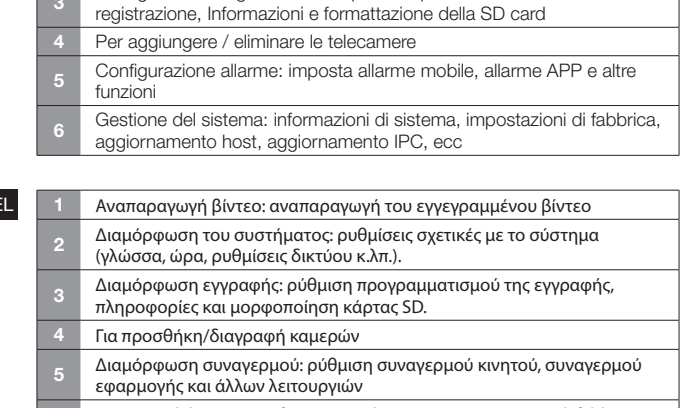

<sup>6</sup> Gestione del sistema: informazioni di sistema, impostazioni di fabbrica, aggiornamento host, aggiornamento IPC, ecc

#### 6. SYNCHRONISATION DE LA CAMERA / SYNCHRONIZE THE VIDEO CAMERA / SYNCHRONISATIE VIDEOCAMERA / SYNCHRONISIERUNG VIDEOKAMERA / SINCRONIZACIÓN DE CÁMARAS DE VIDEO / SINCRONIZAÇÃO DA CAMARA DE VIDEO / SINCRONIZAZIONE VIDEOCAMERA / ΣΥΓΧΡΟΝΙΣΜΟΣ ΒΙΝΤΕΟΚΑΜΕΡΑΣ

EL

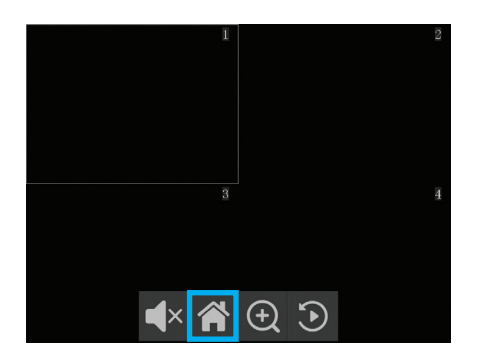

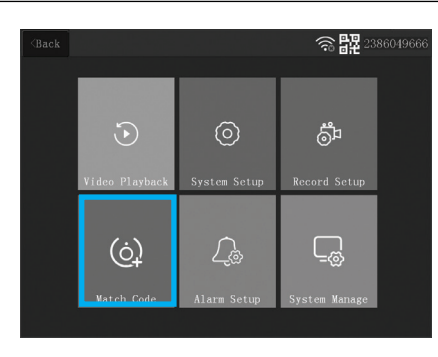

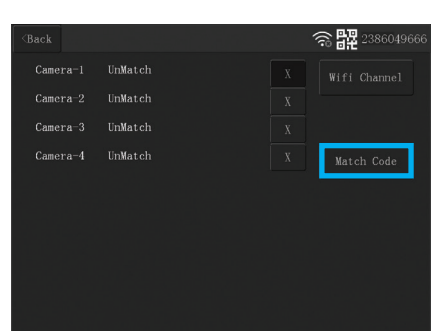

- 
- Pour associer la caméra à un canal sélectionné, procéder comme suit :
- Appuyer sur l'icône « Accueil » pour accéder au menu.
- Appuyer sur « Match Code » : (ajouter une caméra)

• Dans le sous-menu, sélectionner le canal et appuyer sur « Match Code ». Remarque : si aucune vidéo ne s'affiche à l'écran, cela signifie que la synchronisation n'a pas réussi ; dans ce cas, répéter l'opération.

Mode « filtre IR-cut »

Il est possible de choisir parmi ces 3 modes de fonctionnement de la caméra :

#### Accueil  $\bigcap_{i=1}^{\infty}$  - Réglage de l'alerte  $\bigcup_{i=1}^{\infty}$  - Choisir le canal souhaité, puis le mode « IR-cut »

• Mode infrarouge : les infrarouges s'arrêtent au cours de la journée et une image en couleurs s'affiche ; les infrarouges s'activent la nuit et la vision nocturne s'affiche.

• Mode jour : l'écran affiche l'image en couleurs au cours de la journée ; de nuit, les infrarouges s'activent et l'écran affiche l'image en couleurs.

• Mode nuit : l'écran affiche la vision nocturne de nuit comme de jour.

To connect the video camera to a selected channel, proceed as follows: • Press the Home icon to access the Menu.

• Press "Match Code": (Add camera)

• In the sub-menu, select the channel and press "Match Code". Note: If no video appears on the screen, it means that the synchronisation failed; if this happens, repeat the process.

IR cut filter mode

The video camera has these 3 modes of operation from which you can choose:

#### Home  $\bigcap_{n=1}^{\infty}$  - Alarm settings  $\bigcup_{n=1}^{\infty}$  - choose the desired channel and then the IR cut mode

• Infrared mode: the infrared light switches off during the day and displays a colour image; the infrared light switches on at night and displays night vision.

• Day mode: the monitor displays the colour image during the day; at night,

the infrared light switches on and the monitor will display colour view. • Night mode: the monitor will display night vision regardless of whether it is night or day.

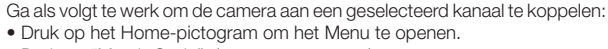

• Druk op "Match Code": (camera toevoegen)

• Selecteer het kanaal in het submenu en druk op "Match Code". Let op: Als op het scherm geen beeld wordt weergegeven, betekent dit dat de synchronisatie niet is gelukt; probeer het opnieuw.

#### IRcut-filtermodus

U kunt kiezen uit de volgende 3 bedieningsmodi van de camera:

#### Home  $\bigcap$  - Instelling alarm  $\bigcup_{k=1}^{\infty}$  - kies het gewenste kanaal en vervolgens de IRcut-modus

• Infraroodmodus: het infrarood licht gaat overdag uit en geeft een kleurenbeeld weer, het infrarood licht gaat 's nachts aan en geeft een nachtzicht weer.

• Dagmodus: de monitor geeft overdag het kleurenbeeld weer, 's nachts gaat het infrarood licht aan en de monitor geeft het kleurenzicht weer.

• Nachtmodus: de monitor geeft het nachtzicht weer, ongeacht of het dag of nacht is.

Um die Kamera einem ausgewählten Kanal zuzuordnen, gehen Sie wie folgt vor: • Drücken Sie das Symbol Home, um das Menü aufzurufen.

• Drücken Sie auf "Match code": (Kamera hinzufügen)

• Wählen Sie im Untermenü den Kanal aus und drücken Sie "Match Code". Hinweis: Wenn kein Video auf dem Bildschirm angezeigt wird, bedeutet dies, dass die Synchronisierung nicht erfolgreich war; wiederholen Sie in diesem Fall den Vorgang.

IRcut-Filtermodus

Sie können zwischen diesen 3 Kamerabetriebsarten wählen:

# Home  $\bigcap$  – Alarmeinstellung  $\bigcup$  – wählen Sie den gewünschten Kanal und dann den IRcut-Modus

• Infrarot-Modus: Infrarotlicht schaltet sich tagsüber aus und zeigt ein Farbbild, Infrarotlicht schaltet sich nachts ein und zeigt Nachtsicht. • Tag-Modus: Der Monitor zeigt tagsüber das Farbbild; nachts schaltet sich

das Infrarotlicht ein und der Monitor zeigt das Farbbild.

• Nacht-Modus: Der Monitor zeigt die Nachtsicht an, unabhängig davon, ob es Tag oder Nacht ist.

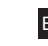

ES Para asociar la cámara a un canal seleccionado proceder del siguiente modo: • Pulsar el icono Inicio para acceder al Menú.

- Pulsar en «Match Code»: (añadir cámara)
- En el submenú, seleccionar el canal y pulsar en «Match Code».

Nota: Si no se visualiza ningún vídeo en la pantalla, significa que la sincronización no se ha realizado correctamente; en ese caso repetir la operación.

#### Modalidad filtro IRcut

Es posible elegir entre estas 3 modalidades de funcionamiento de la cámara:

# Inicio  $\bigcap$  - Configuración alarma  $\bigcup$  - elegir el canal deseado y después la modalidad IRcut

• Modalidad por infrarrojos: la luz de infrarrojos se apaga durante el día y muestra una imagen en color, la luz de infrarrojos se enciende de noche y muestra la visión nocturna.

• Modalidad diurna: el monitor muestra la imagen en color durante el día; de noche, la luz de infrarrojos se encenderá y el monitor mostrará la visión en color.

• Modalidad nocturna: el monitor mostrará la visión nocturna independientemente de que sea de noche o de día.

Para associar a câmara de vídeo a um canal selecionado, proceda do seguinte modo:

- Prima o ícone "Home" (início) para aceder ao Menu.
- Prima "Match Code" (correspondência de código): (adiciona câmara)

• No submenu, selecione o canal e prima "Match Code" (correspondência de código).

Nota: Se não visualizar nenhum vídeo no ecrã, tal significa que a sincronização não foi corretamente efetuada; nesse caso, repita a operação.

#### Modalidade filtro IRcut

É possível escolher entre estas 3 modalidades de funcionamento da câmara: Home (início)  $\bigcap$  - Definição de alarme  $\bigcup$  - escolher o canal desejado

e depois modalidade IRcut • Modalidade de infravermelhos: a luz de infravermelhos apaga-se durante

o dia e mostra uma imagem a cores, a luz de infravermelhos acende-se de noite e mostra a visão noturna.

• Modalidade de dia: o monitor mostra a imagem a cores durante o dia; de noite, a luz de infravermelhos acende-se e o monitor mostra a visão a cores. • Modalidade de noite: o monitor mostra a visão noturna independentemente do facto de ser noite ou dia.

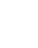

IT Per associare la videocamera a un canale selezionato procedere nel seguente modo:

- Premere sul icona Home per accedere al Menu .
- Premere su "Match Code " : ( aggiungi camera )

• Nel sotto menu , selezionare il canale e premere su " Aggiungi camera ". Nota: Se nessun video viene visualizzato sullo schermo, significa che la sincronizzazione non è andata a buon fine; in tal caso ripetere l'operazione.

#### Modalità filtro IRcut

È possibile scegliere tra questi 3 modalità di funzionamento della telecamera :

#### Home  $\bigcap$  - Impostazione allarme  $\bigcup$  - scegliere il canale desiderato quindi modalità IRcut

• Modalità a infrarossi: la luce a infrarossi si spegne durante il giorno e mostra un'immagine a colori, la luce a infrarossi si accende di notte e mostra la visione notturna.

• Modalità giorno : il monitor mostra l'immagine a colori durante il giorno; di notte, la luce a infrarossi si accenderà e il monitor mostrerà la visione a colori.

• Modalità notte: il monitor mostrerà la visione notturna indipendentemente dal fatto che sia notte o giorno.

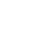

Fια να αντιστοιχίσετε την κάμερα με ένα επιλεγμένο κανάλι, προχωρήστε ως εξής: • Πατήστε το εικονίδιο Home για πρόσβαση στο Μενού.

• Πατήστε «Match Code»: (προσθήκη κάμερας)

• Στο υπομενού, επιλέξτε το κανάλι και κάντε κλικ στο «Match Code».

Σημείωση: Εάν δεν εμφανίζεται κανένα βίντεο στην οθόνη, αυτό σημαίνει ότι ο συγχρονισμός δεν ήταν επιτυχής. Σε αυτήν την περίπτωση επαναλάβετε τη διαδικασία.

#### Λειτουργία φίλτρου IRcut

Είναι δυνατόν να επιλέξετε ανάμεσα στους παρακάτω 3 τρόπους λειτουργίας της κάμερας:

### **Home**  $\hat{\mathbf{A}}$  **- Ρύθμιση συναγερμού**  $\mathbb{Q}$  - επιλέξτε το επιθυμητό κανάλι και **στη συνέχεια τη λειτουργία IRcut**

• Λειτουργία υπερύθρων: το υπέρυθρο φως σβήνει κατά τη διάρκεια της ημέρας και εμφανίζει μια έγχρωμη εικόνα, το υπέρυθρο φως ανάβει τη νύχτα και εμφανίζει τη νυχτερινή όραση.

• Λειτουργία ημέρας: η οθόνη εμφανίζει την έγχρωμη εικόνα κατά τη διάρκεια της ημέρας. Τη νύχτα, το υπέρυθρο φως ανάβει και η οθόνη εμφανίζει έγχρωμη όραση.

• Λειτουργία νύχτας: η οθόνη εμφανίζει τη νυχτερινή όραση, ανεξάρτητα αν είναι νύχτα ή ημέρα.

7. UTILISATION A DISTANCE / HOW TO USE YOUR KIT REMOTELY / GEBRUIK VANOP AFSTAND / REMOTE-NUTZUNG / USO DESDE REMOTO / USO REMOTO / USO DA REMOTO/ ΑΦΑΙΡΕΣΤΕ ΤΗ ΧΡΗΣΗ

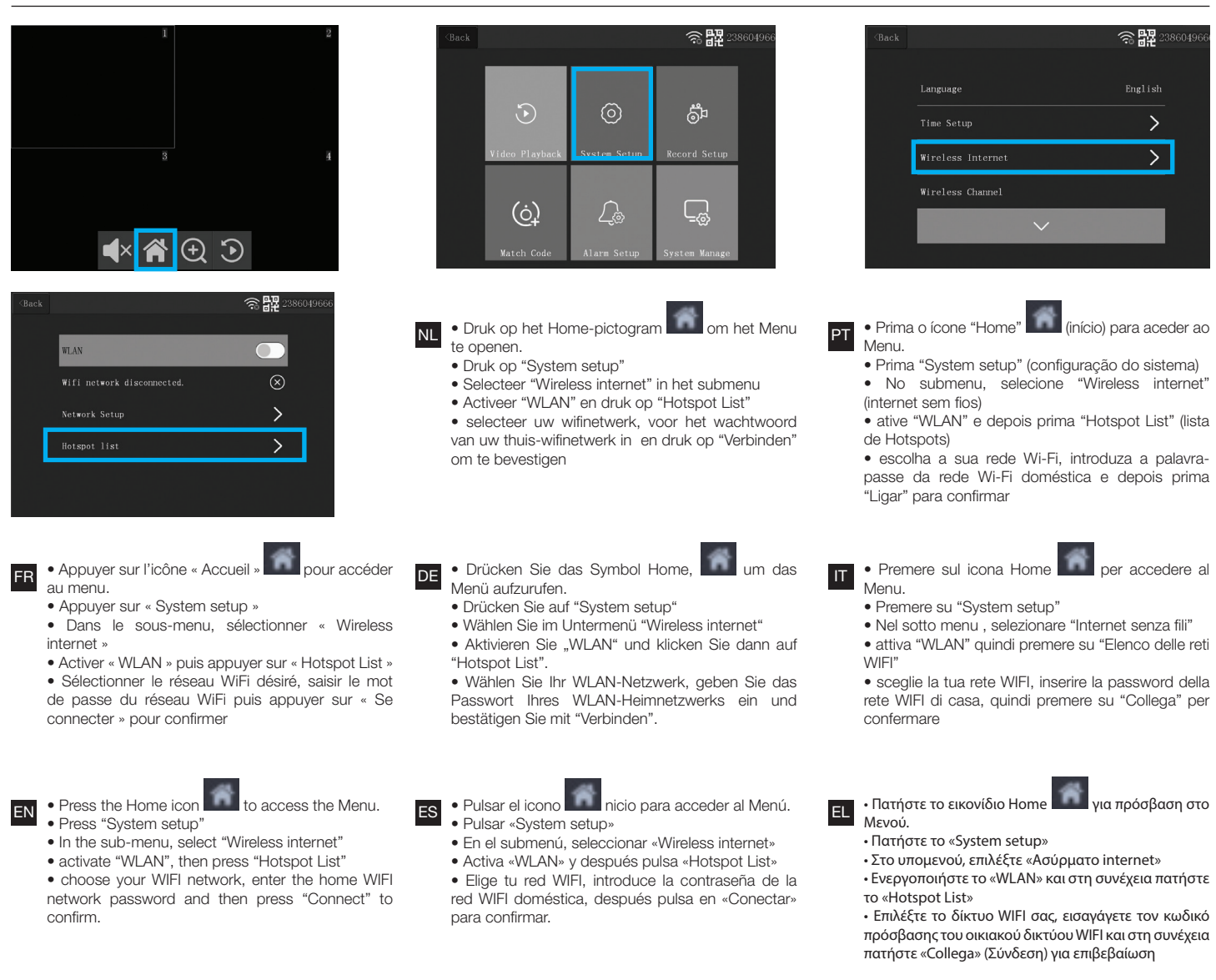

#### 8. UTILISATION À DISTANCE / REMOTE USE / GEBRUIK OP AFSTAND / FERNSTEUERUNG / USO A DISTANCIA / UTILIZAÇÃO REMOTA / USO DA REMOTO / ΑΠΟΜΑΚΡΥΣΜΈΝΗ ΧΡΉΣΗ

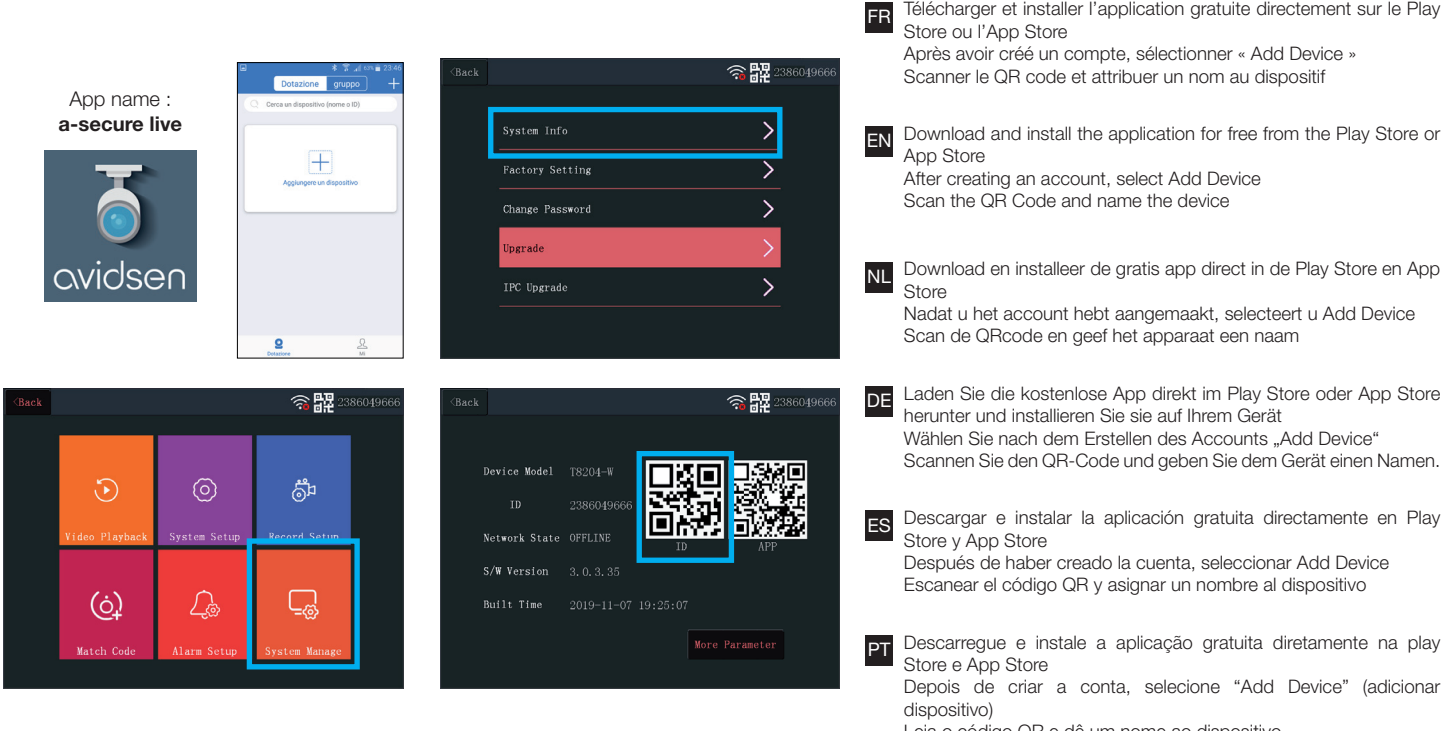

Leia o código QR e dê um nome ao dispositivo

Scaricare e installare l'applicazione gratuita direttamente su play Store e App Store Dopo aver Creato l'account, selezionare Add Device Fare scansione del QRcode e date un nome al dispositivo

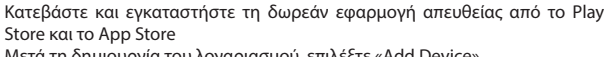

Μετά τη δημιουργία του λογαριασμού, επιλέξτε «Add Device» Σαρώστε τον κωδικό QR και δώστε ένα όνομα στη συσκευή

#### 9. DÉCLARATION DE CONFORMITÉ / DECLARATION OF CONFORMITY / GELIJKVORMIGHEIDSVERKLARING / KONFORMITÄTSERKLÄRUNG / DECLARACIÓN DE CONFORMIDAD / DECLARAÇÃO DE CONFORMIDADE / DICHIARAZIONE DI CONFORMITA / ΔΗΛΩΣΗ ΣΥΜΜΟΡΦΩΣΗΣ

avidsen déclare que l'équipement est en conformité avec les exigences essentielles applicables de la Directive RED 2014/53/EU.

Directive 2014/35/EU: (protection de la santé et sécurité des utilisateurs.

Directive 2014/30/EU: (exigences de protection en ce qui concerne la compatibilité électromagnétique). Directive 2014/53/EU : (utilisation effi cace du spectre radioélectrique, de façon à éviter les interférences dommageables).

DE Avidsen erklärt, dass das Gerät den einschlägigen grundlegenden Anforderungen der RED-Richtlinie 2014/53/EU entspricht.

Richtlinie 2014/35/EU: (Gesundheitsschutz und Sicherheit der Benutzer).

Richtlinie 2014/30/EU: (Schutzanforderungen über die elektromagnetische Verträglichkeit).

Richtlinie 2014/53/EU: (effi ziente Nutzung des Funkfrequenzspektrums zur Vermeidung von schädlichen Interferenzen).

IT avidsen dichiara che il prodotto soddisfa i requisiti essenziali della Direttiva RED 2014/53/EU. Direttiva 2014/35/EU: (protezione della salute e della

sicurezza degli utenti). Direttiva 2014/30/EU: (esigenze di protezione in

materia di compatibilità elettromagnetica). Direttiva 2014/53/UE: (uso efficace dello spettro

radio al fine di evitare interferenze dannose).

Avidsen declares that the equipment complies with the essential applicable requirements of RED Directive 2014/53/EU.

Directive 2014/35/EU: (protection of users' health and safety) Directive 2014/30/EU: (protection requirements

relating to electromagnetic compatibility).

Directive 2014/53/EU: (effi cient use of the radio spectrum, in order to avoid harmful interference).

ES Avidsen declara que el equipo cumple con las exigencias esenciales aplicables de la Directiva RED 2014/53/EU.

Directiva 2014/35/EU: protección de la salud y seguridad de los usuarios.

Directiva 2014/30/EU: (exigencias de protección con respecto a la compatibilidad electromagnética). Directiva 2014/53/EU: (uso efi caz del espectro radioeléctrico para evitar las interferencias dañinas).

GR Η avidsen δηλώνει ότι ο εξοπλισμός πληροί τις ισχύουσες ουσιώδεις απαιτήσεις της οδηγίας 2014/53/ ΕΕ για τον ραδιοεξοπλισμό.

Οδηγία 2014/35/ΕΕ: (προστασία της υγείας και της ασφάλειας των χρηστών).

Οδηγία 2014/30/ΕΕ: (απαιτήσεις προστασίας όσον αφορά την ηλεκτρομαγνητική συμβατότητα).

Οδηγία 2014/53/ΕΕ: (αποδοτική χρήση του ραδιοφάσματος, προκειμένου να αποφεύγονται οι επιβλαβείς παρεμβολές).

 $F_{\rm N}$  Avidsen declares that the equipment complies  $F_{\rm N}$  avidsen verklaart dat de uitrusting voldoet aan de geldende essentiële eisen van de Richtlijn RED 2014/53/EU.

Richtlijn 2014/35/EU: (bescherming van de gezondheid en de veiligheid van de gebruikers.)

Richtlijn 2014/30/EU: (beschermingsvoorschriften met betrekking tot elektromagnetische compatibiliteit). Richtlijn 2014/53/EU: (effi ciënt gebruik van radiospectrum, teneinde schadelijke interferentie te vermijden).

PT A avidsen declara que o equipamento está em conformidade com os requisitos essenciais aplicáveis da Diretiva RED 2014/53/UE.

Diretiva 2014/35/UE: (proteção da saúde e segurança dos utilizadores).

Diretiva 2014/30/UE: (exigências de proteção no que concerne à compatibilidade eletromagnética). Diretiva 2014/53/UE: (utilização efi caz do espectro radioelétrico, para evitar interferências prejudiciais).

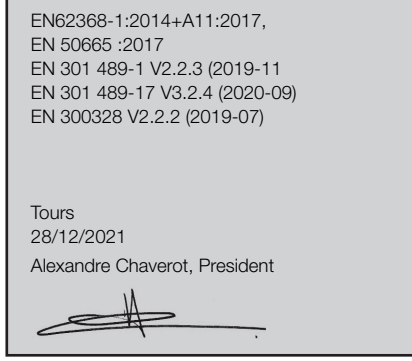

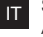